# **Fixed Assets Register System**

### & Cycom Fixed Assets System - Version: 1.4.9

|\*||@||6

B

File Edit Assets Transactions Reports Window Help Additions Disposals Transfers Depreciations Post Transactions

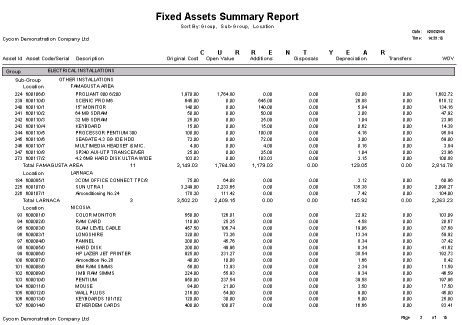

# **SERVICE IS OUR PRIORITY**

**Nicosia Office:**<br>117, Strovolos Avenue,<br>3<sup>rd</sup> Floor, Office 301 2042 Nicosia, P.O.B 28370, 2093 Nicosia, Cyprus Tel: + 357 22 470 000 Fax: + 357 22 470 100

Larnaca Office: Salt Lake Court Yiangou Souroulla Str, 2nd Floor, Office 204, CY-6037 Larnaca, Cyprus Tel: +357 24 828 555 Fax: +357 24 828 556

#### Limassol Office: Megaro Anna, 238 Ayias Phylaxeos, 2nd Floor, Office 201 CY-3083 Limassol, Cyprus Tel: + 357 25 822 200

Fax: + 357 25 822 201

Greece Office: 46, Akti Moutsopoulou, Ground Floor, Office 102, 185 36, Piraeus, Greece Tel: + 30 211 4046686

Fax: + 30 211 4046686

business solutions Itd

© 2005 Cycom Business Solutions Ltd, All rights reserved. All other company and product names mentioned are used for identfication purposes only and may be trademarks of their respective owners.

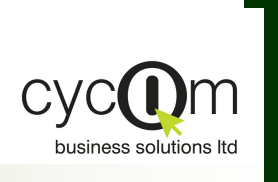

# FIXED ASSETS REGISTER SYSTEM

#### *P R O D U C T D O C U M E N T A T I O N*

# **Overview**

*Cycom Business Solutions Ltd provides powerful software solutions for today's demanding and competitive business environment.* 

*They easy-to-use graphical user interface increases user productivity and*   $e$ *n a b l es s b u siness workgroups to manage financial information more effectively.*

F L E X I B L E

SIMPLE TO USE

C U S T O M I Z E D **REPORTING** 

**AD-HOC QUERIES** 

**FULLY INTERGRATED** 

EMAIL ENABLED

**MULTI-CURRENCY** 

FLEXIBLE DOCUMENT<br>Analysis

SECURE ROLE-BASED **A C C E S S CONTROL** 

**MULTI-COMPANY** 

Cycom Fixed Asset Register System when the depreciation function is relational database allows the set up and maintenance other General Ledger system. of the fixed assets, providing facilities for additions, disposals and transfers of items, with automatic interface to the Cycom Financial Management System. Depreciation is automatically calculated

(FAR) is based on the Oracle executed. The system can work It employs an Open Systems of the Cycom Business Applications. architecture that allows users to When in stand alone mode, the organize and adapt the system to system can generate an ASCII file of meet their specific requirements. accounting transactions which FAR is a comprehensive system that enables it to be interfaced with any technology. either in stand alone mode or as part

## Features

#### Flexible

Cycom Fixed Asset Register offers unrestricted flexibility by allowing you to customize the system according to your business processes by setting up the user defined option such as general ledger interface definitions.

#### Simple to Use

Integrated

Ad-Hoc Queries

criteria entered.

familiar "look and feel". This minimizes training time and the system is installed. gives you instant reference without programming. information, eliminating the need to refer to printed manuals.

#### Customized Reporting

Cycom Fixed Asset Register Reports can be generated as incorporates the internationally and when required. Flexible accepted graphical interface report selection criteria allow you elements used by the Microsoft to restrict the transactions to be Windows standard, delivering a printed and the way they will be allows users familiar with the on the screen before being sent Microsoft Windows interface to to the printer. The bundled get "up and running" soon after Crystal Report Writer allows powstandard Windows on-line help report from the Cycom database sorted. Using the Preview Window, reports can be viewed The er users to design any custom

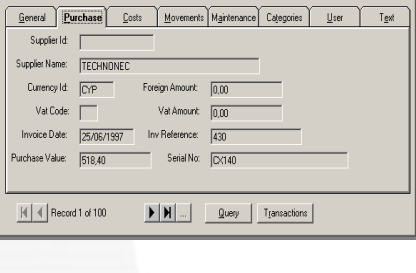

Sub:  $\boxed{0}$  Asset Id:  $\boxed{1}$ 

Asset Code: 700001 Description: SPITTING  $-1$  of  $\mathbf{x}$  (

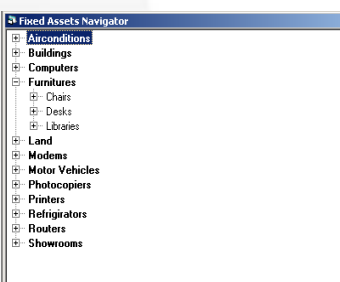

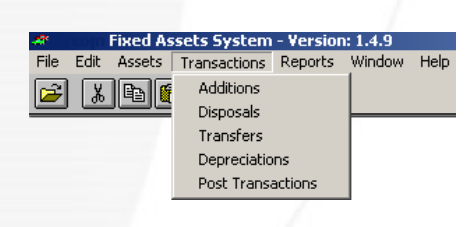

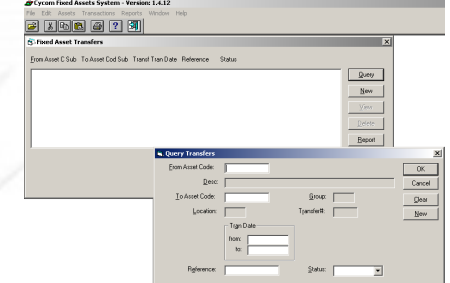

Enter your search criteria in the All reports can be forwarded to empty text boxes of a form and any recipient or group connected press the query button to have to the electronic mail system, the system select all the after being previewed on the transactions matching the screen.

Email Enabled

Cycom Fixed Asset Register is fully integrated with the Cycom Applications suite, that share the same database. The system is user friendly and does not require special lengthy procedures to be

executed when interfacing with the other applications.

# Standard Reports

*Comprehensive reporting facilities are provided by the system.* 

*A number of different options such as the sorting sequence and the selection criteria, allow the user to customize the output of each report to their requirements. All reports can be previewed on screen or exported in a number of different file formats, including those of popular word processors and spreadsheets.*

#### Fixed Assets Listing

e es

一部の はは はんかん  $\begin{array}{c} 110 \\ 0.04 \\ 1.05 \\ 1.04 \\ 1.04 \\ 1.04 \\ 1.08 \\ 1.08 \\ \end{array}$ 

#### Fixed Assets Summary Report

the above.

This report prints a lists of the The summary report prints for Report fixed asset items, showing all each asset the original cost, This report lists the transaction the information held for the cumulative depreciation, movements for each asset. It asset. The report can be opening year value, year to date can be restricted by specifying restricted by specifying the additions, transfers, disposals the period to start from, the range of assets, groups, and depreciations and the range of assets, groups, locations and analysis codes written off value. The report locations and analysis codes. It and can be sorted by any of can be restricted by specifying can be sorted by any three of: locations and analysis codes. It the five user defined categories. can be grouped by any three of: group, sub-group, location and the five user defined categories.

# Fixed Assets Detailed Movement

the range of assets, groups, group, sub-group, location and

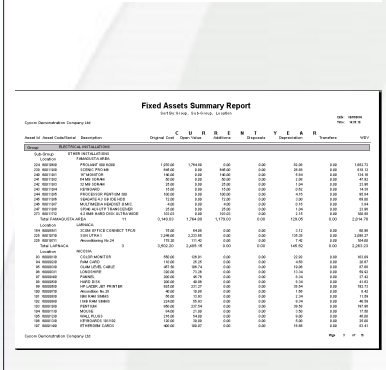

1997年,1998年,1999年,1999年,1999年,1999年,1999年,1999年,1999年,1999年,1999年,1999年,1999年,1999年,1999年,1999年,199<br>1999年,1999年,1999年,1999年,1999年,1999年,1999年,1999年,1999年,1999年,1999年,1999年,1999年,199

医横状细胞白细胞白细胞样可由细胞性外伤时分列使激酶剂 医男性耳聋耳聋 医血清性发育 医尿道尿 医牙周膜 医二甲基二乙基苯基二乙基苯基苯基苯基

**Eived Accete Schedule For 1998** 

l  $\begin{array}{c} 1.018 \\ -0.018 \\ -0.$ 

÷

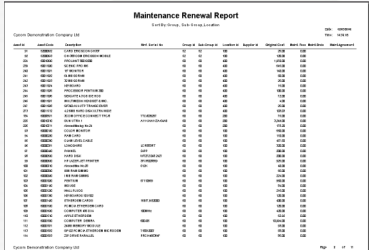

#### A summarized report by major group showing opening value, additions, disposals and

depreciations

ed.

Fixed Assets Schedule

depreciations for inclusion in the accounts. Journal Listing-for additions, Groups and Sub-Groups Listing Locations Listing

transfers, disposals and A list of all the groups and

sub-groups defined by the user.

A list of all locations

Outstanding Requisitions

Prints all the requisition requests that are still outstanding.

#### General Ledger Journals

Transactions are listed by order of entry for the different transaction types, indicating whether they have been post-

The Journals available in electronic form, produced as a result of the last "post" operation, that can be used to update the Accounting System.

#### Assets Audit Trail

This report lists for the range of items, locations, groups and dates requested the changes made on fixed asset items. The user can select to print records that have been subjected to a specific operation, e.g. creation, update, or deletion, or all operations.

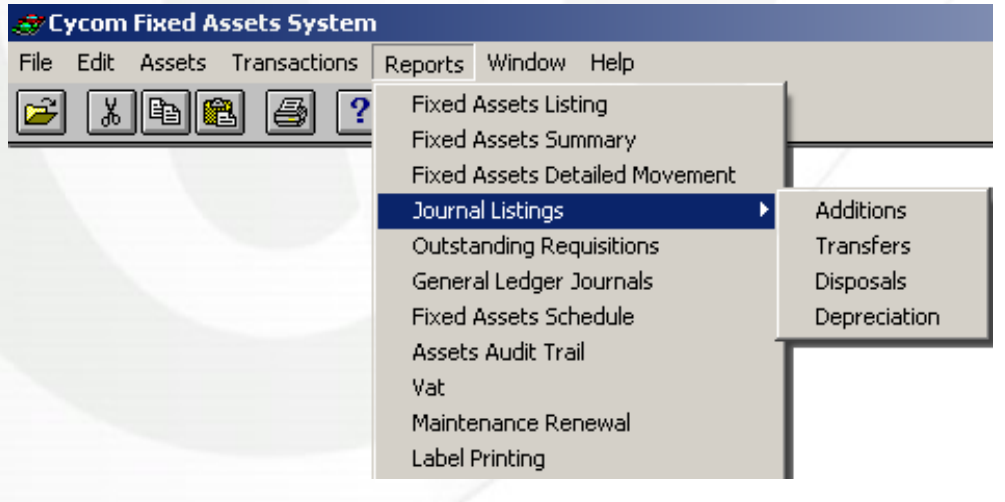

*Reports can be previewed on the screen and can be printed on any printer installed on your Windows System. The reports viewer allows you to export reports to a variety of popular formats such as Excel, Lotus, Word, Acrobat etc, or to send the report through electronic mail.*

#### Fixed Assets Register

# Key—Features

- Asset Codes-A 12 character user defined code uniquely identifies each asset record. In addition the system allocates to each asset item a unique system generated sequence number.
- A list of values facility allows the user to easily select a code from a list of values.
- User defined groups and sub-groups with automatic sub-totaling on these levels.
- Processes additions, disposals, transfers and depreciations of fixed assets.
- Partial disposals/transfers-In case where an asset is held in quantities, e.g. 200 office chairs, it is possible to dispose or transfer a part of the total quantity.
- Calculates profits/losses on the disposal of fixed asset item.
- User defined reports—The world leading Crystal Report Writer can be used to easily produce great looking user defined reports.
- Supports the processing of transactions in foreign currencies.
- Multi-company processing—a three—character code is used to identify each company, allowing the system to hold the data of multiple companies.
- 13 Accounting periods—in a year periods can be from 1 to 13.
- Assets can be analyzed by location or group.
- **+** Facility to load opening balances at any stage.
- Depreciation method can be specified at group or asset level with facilities to allocate depreciation on a number of cost centers or general ledger analysis codes.
- Transactions can be retained for as long as required. They can be cleared up to a user specified period for a range of assets specified by the user.
- Access Security-the system administrator can assign each user to a role-based group. To each group the administrator can assign the functions that are to be accessible to all users of that group. It is therefore possible to tailor the functions available to each user.
- Comprehensive Audit Trails are maintained by the system allowing you to trace transactions and updates of the fixed assets details. The user can specify in the "option" function, for how long to retain audit trail history.
- Analysis Codes—asset items can be analyzed by up to five-user defined analysis categories. For example, assets may be analyzed by geographical area and responsibility.
- Requisitions—the system allows the entry of requisitions and provides the facility to convert requisitions to additions.
- Controlled posting of transactions— transactions are held in a batch file awaiting approval before an authorized user can post them.
- Future or past postings—can be made to any future or past period but can also be restricted by the system administrator within pre-specified open periods.
- User defined fields—sixteen user defined fields for each asset allows you to customize the system so that it is relevant to your business needs.
- Easy import/export from/to other systems—Fixed Assets data can be easily transferred between different systems using ASCII files.

ss Solutions Ltd, All rights reserved. All other company and product names mentioned are used for identification purposes only and may be trade

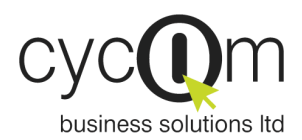

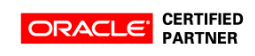

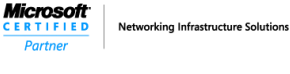

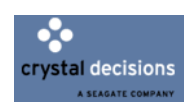

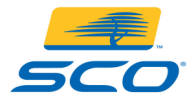

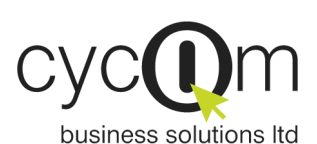

 Nicosia Office: 117, Strovolos Avenue, 3rd Floor, Office 301 2042 Nicosia, P.O. Box 28370, 2093 Nicosia, Cyprus Tel: + 357 22 470 000 Fax: + 357 22 470 100

Website: www.cycom.com.cy Email:info@cycom.com.cy